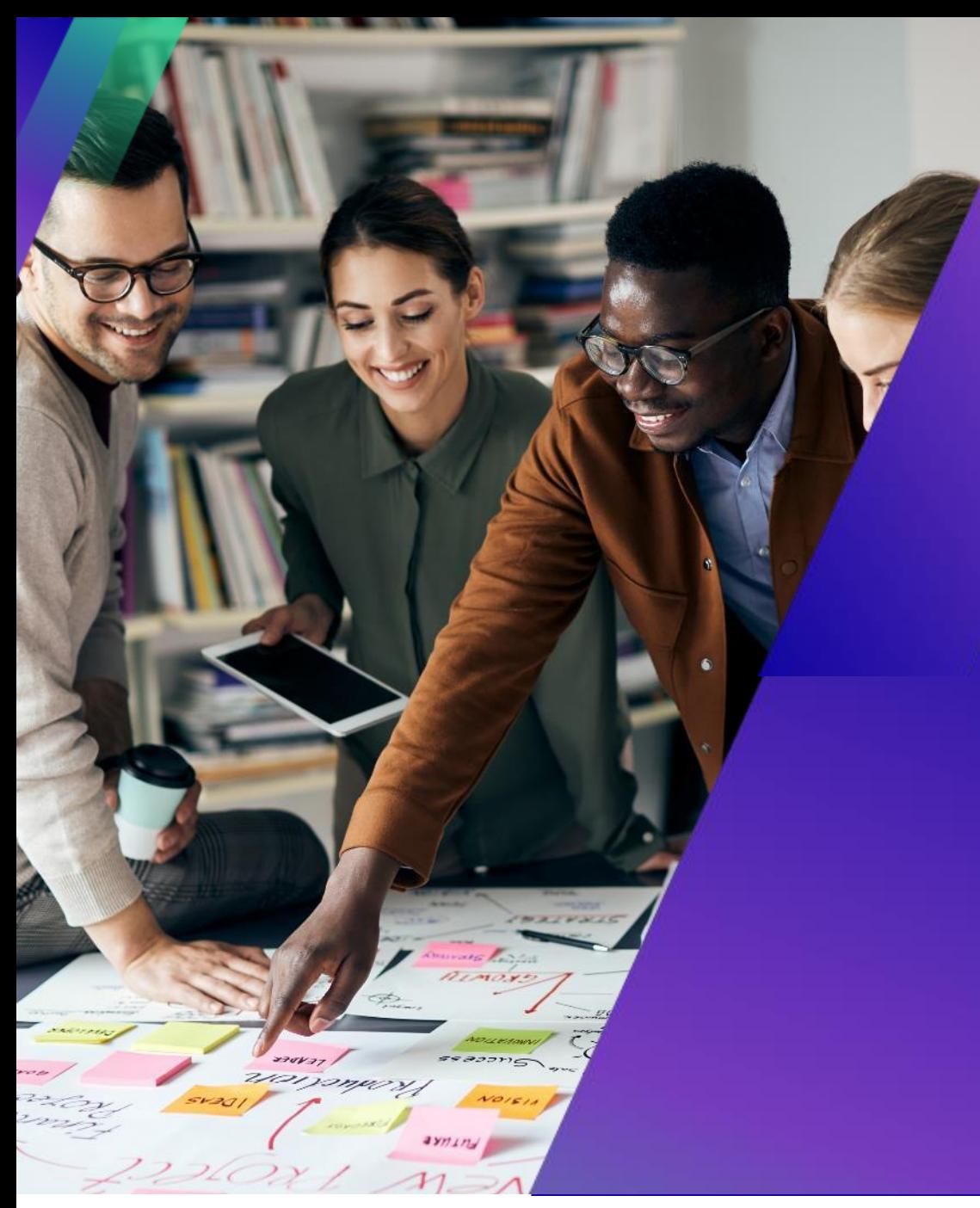

## **Webinář o dodavatelském portálu Coupa (CSP)**

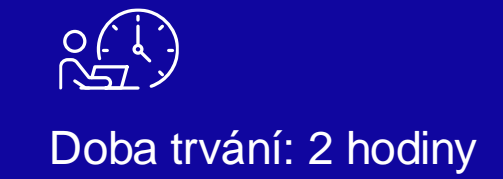

**& Kimberly-Clark** 

### **Funkce zoomu**

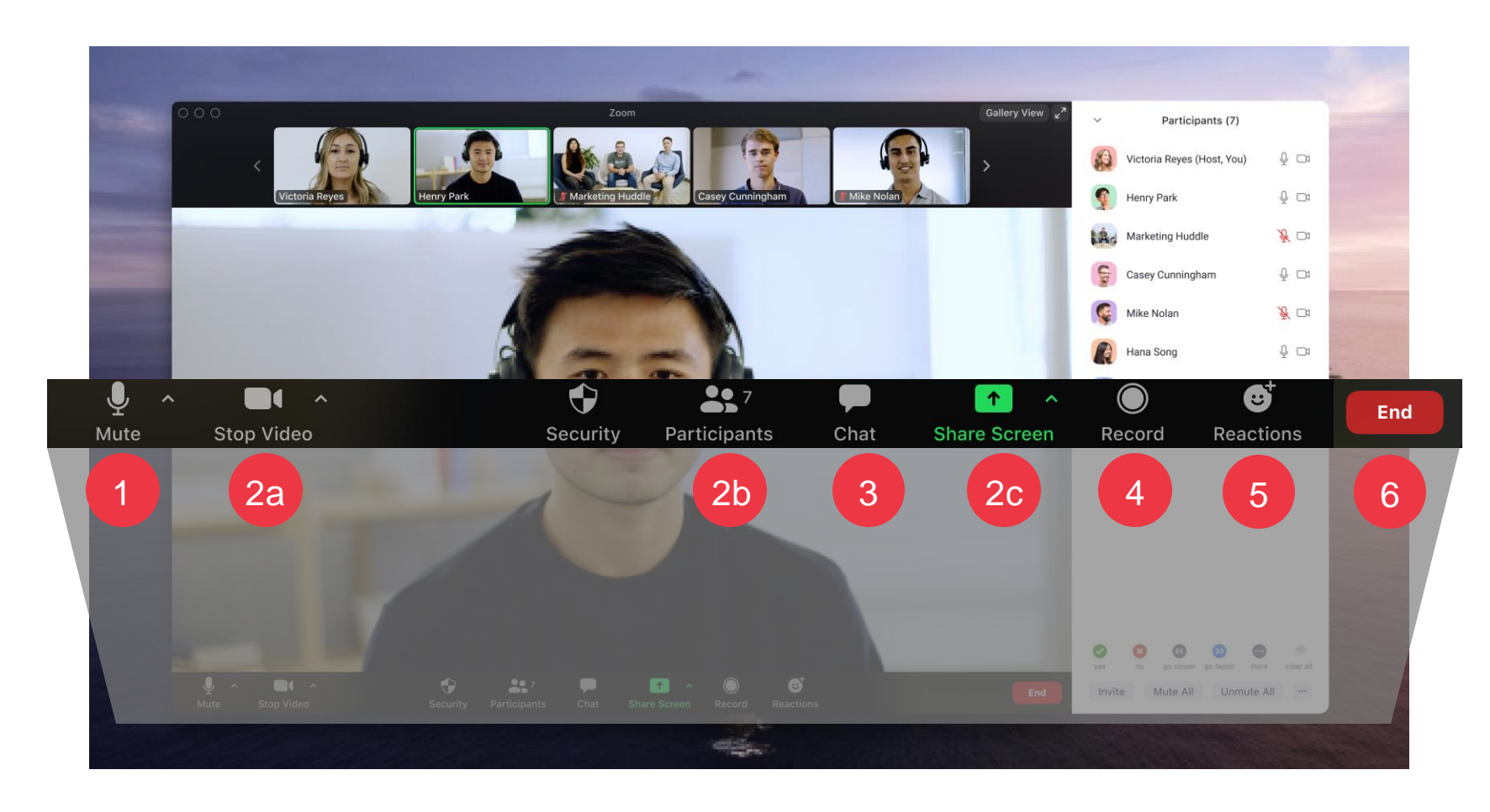

1

Všichni účastníci budou po dobu trvání školení ztlumeni.

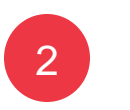

3

Tato nastavení nebudou během hovoru k dispozici.

Školení bude Kliknutím na **tlačítko Chat** můžete klást otázky nebo sdílet komentáře. Zde také naleznete zprávy od instruktora školení.

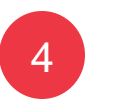

5

zaznamenáno pro budoucí použití.

Kliknutím na **Reakce** se můžete angažovat.

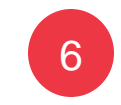

Kliknutím na **Ukončit** školení opustíte.

### **Obsah školení**

### Školení dodavatelů Coupa

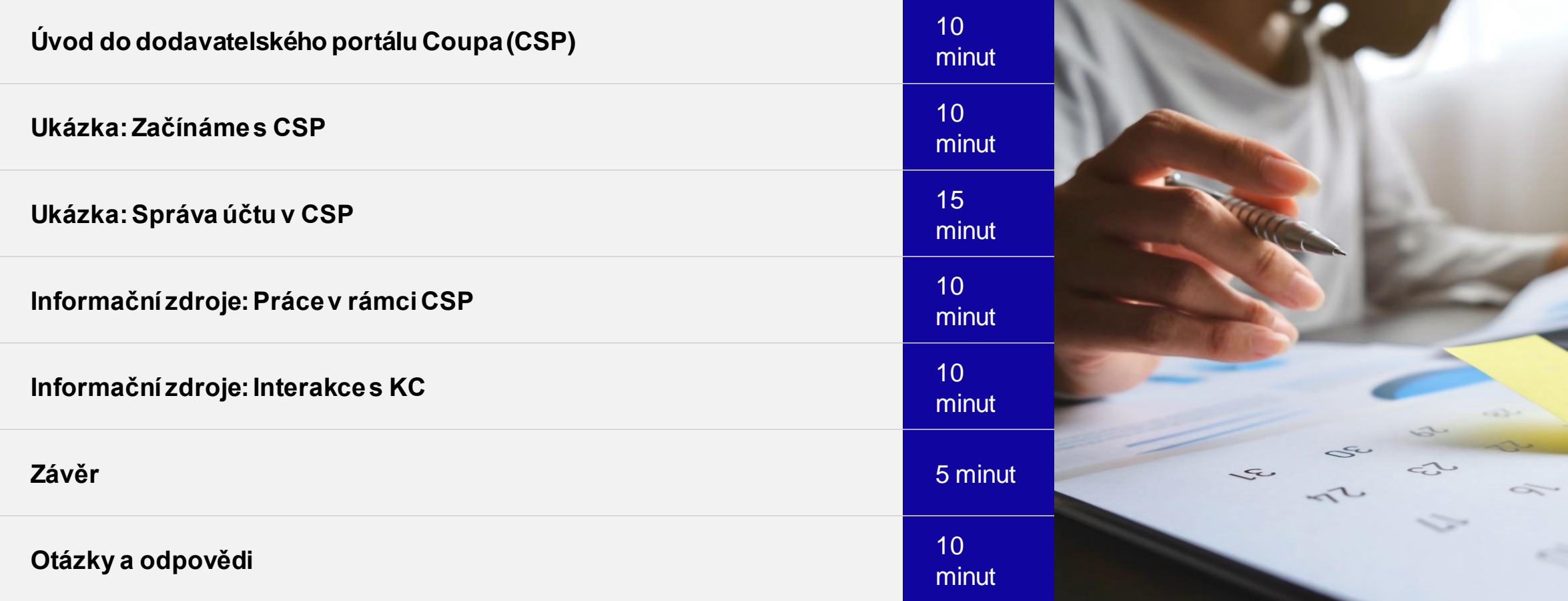

### K-C se transformuje pro budoucnost

Abychom K-C sladili s uznávanými osvědčenými postupy, uzavřeli jsme partnerství se společností Coupa, abychom využili jejich špičkové řešení pro nákup.

Společnost K-C zaujímá k zavádění postupný přístup – nejprve byli přijati naši severoameričtí a globální dodavatelé, po nichž následovalo postupné regionální zavádění během roku 2024.

Region EMEA bude spuštěn v 1. čtvrtletí 2024.

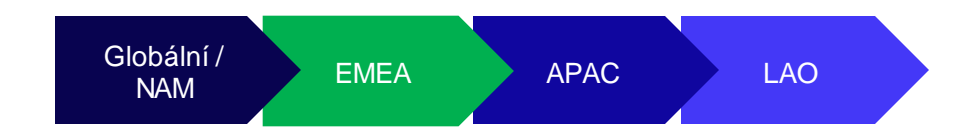

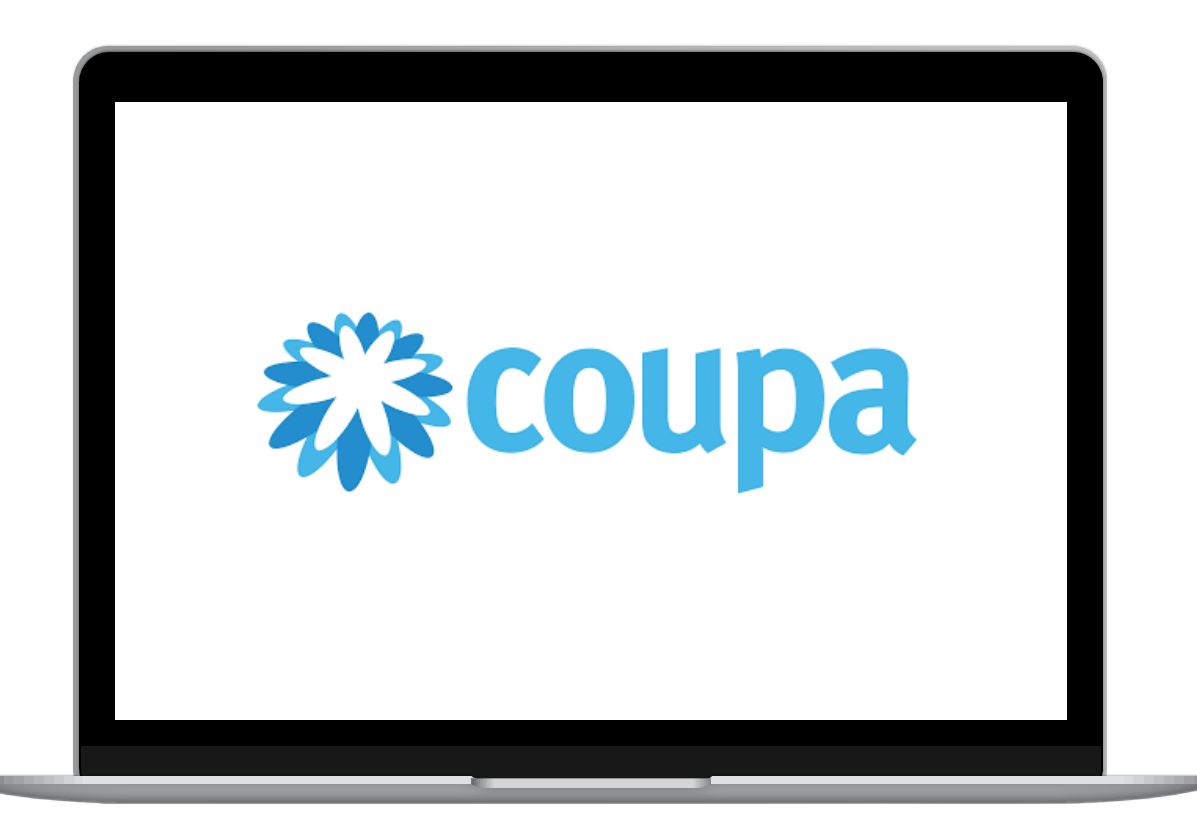

### Úvod do dodavatelského portálu Coupa (CSP)

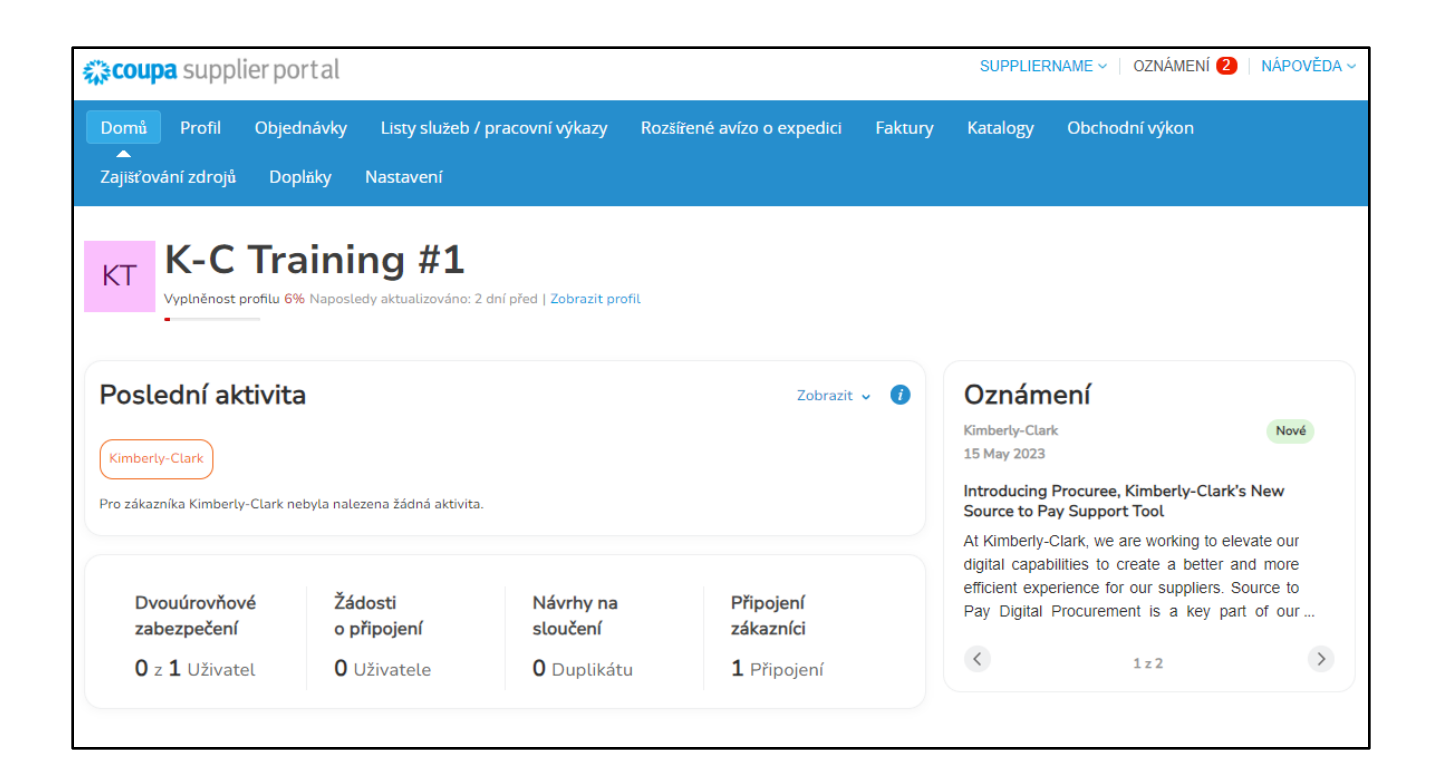

Dodavatelský **portál Coupa (**CSP) je bezplatný webový portál navržený tak, aby pomáhal dodavatelům při správě jejich obchodních transakcí se společností Kimberly-Clark (K-C).

Někteří dodavatelé již mohou dodavatelský portál Coupa používat.

## Kdy použít Coupu versus jiné systémy

Pokud byla objednávka vygenerována portálem Coupa, musí být fakturována v Coupě. Pokud byla objednávka přijata ze starších systémů, musí být fakturována ve starších systémech.

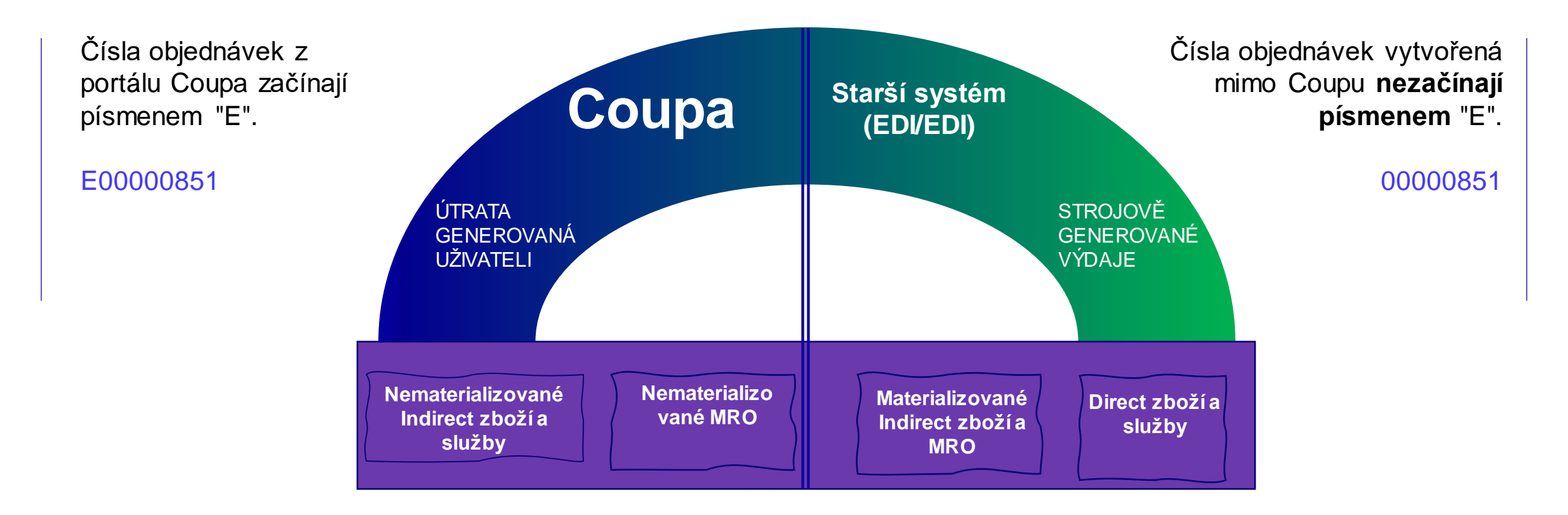

### Výhody dodavatelského portálu Coupa (CSP)

Dodavatelský portál Coupa je kontaktním místem, kde můžete...

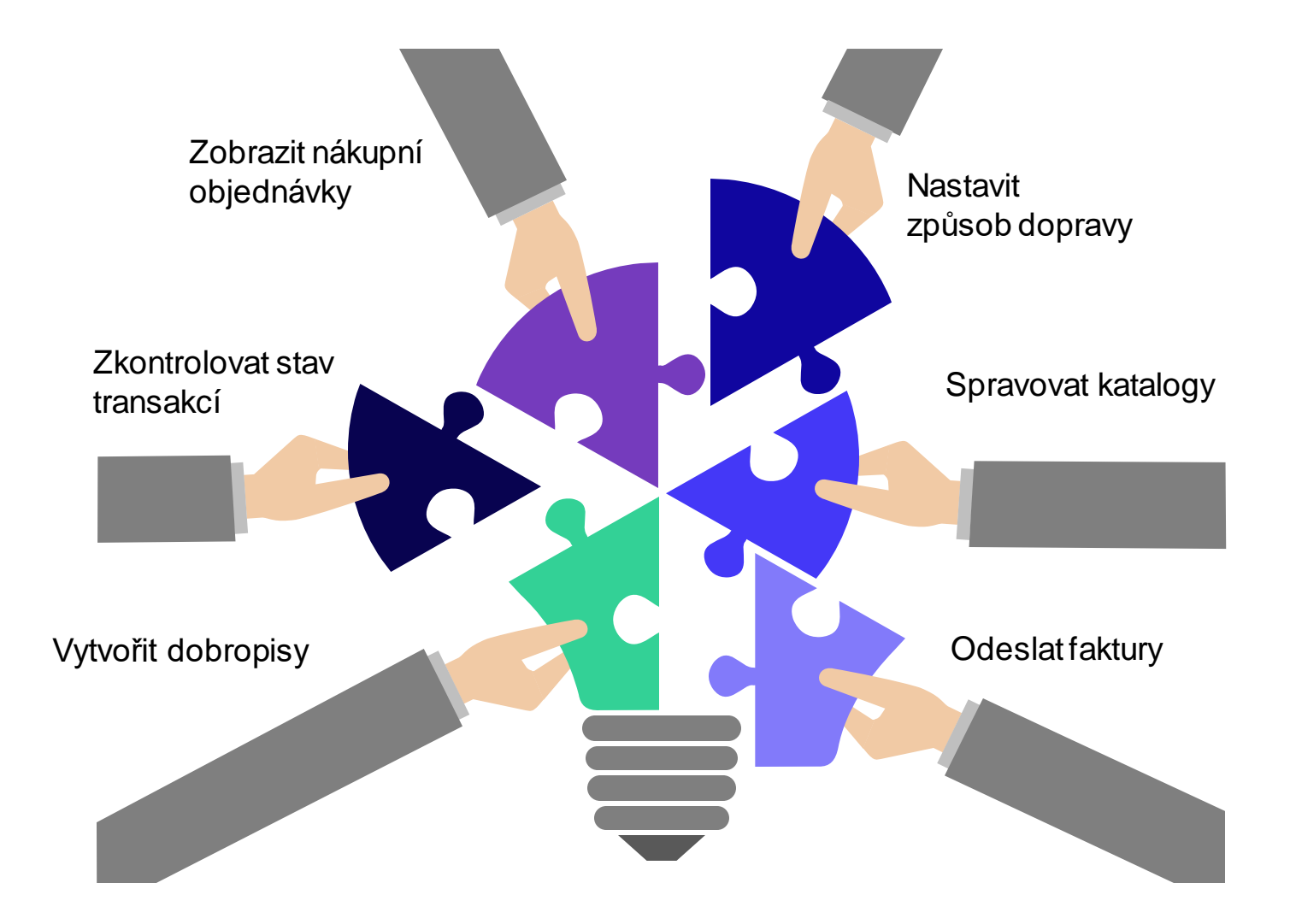

## Navštivte SupplierLINK pro školicí materiály k aplikaci Coupa

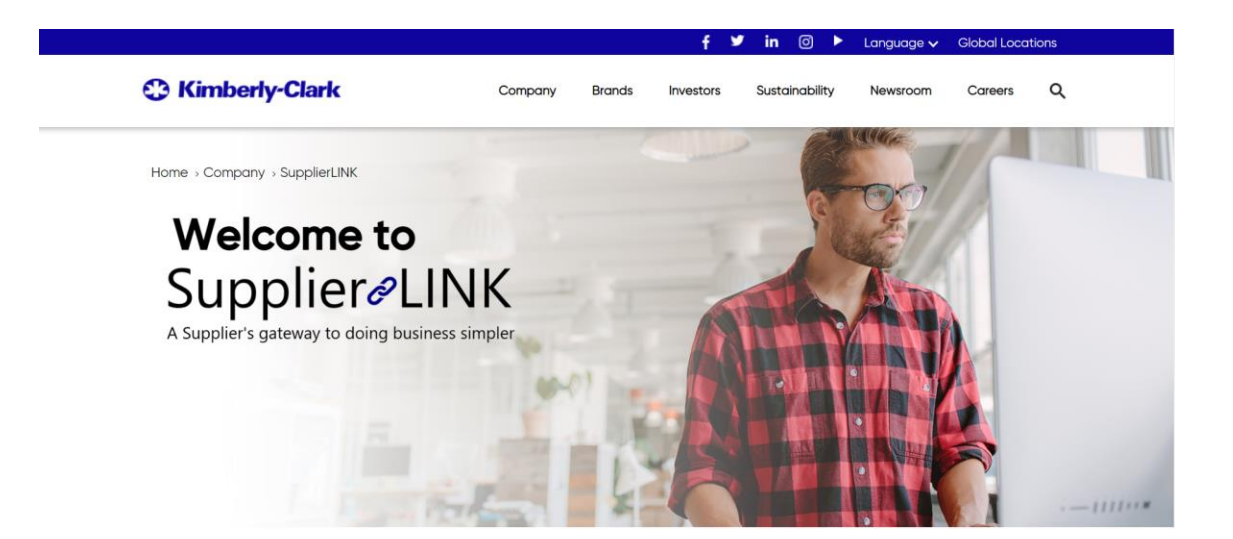

https://www.kimberly-clark.com/en-us/company/supplier-link

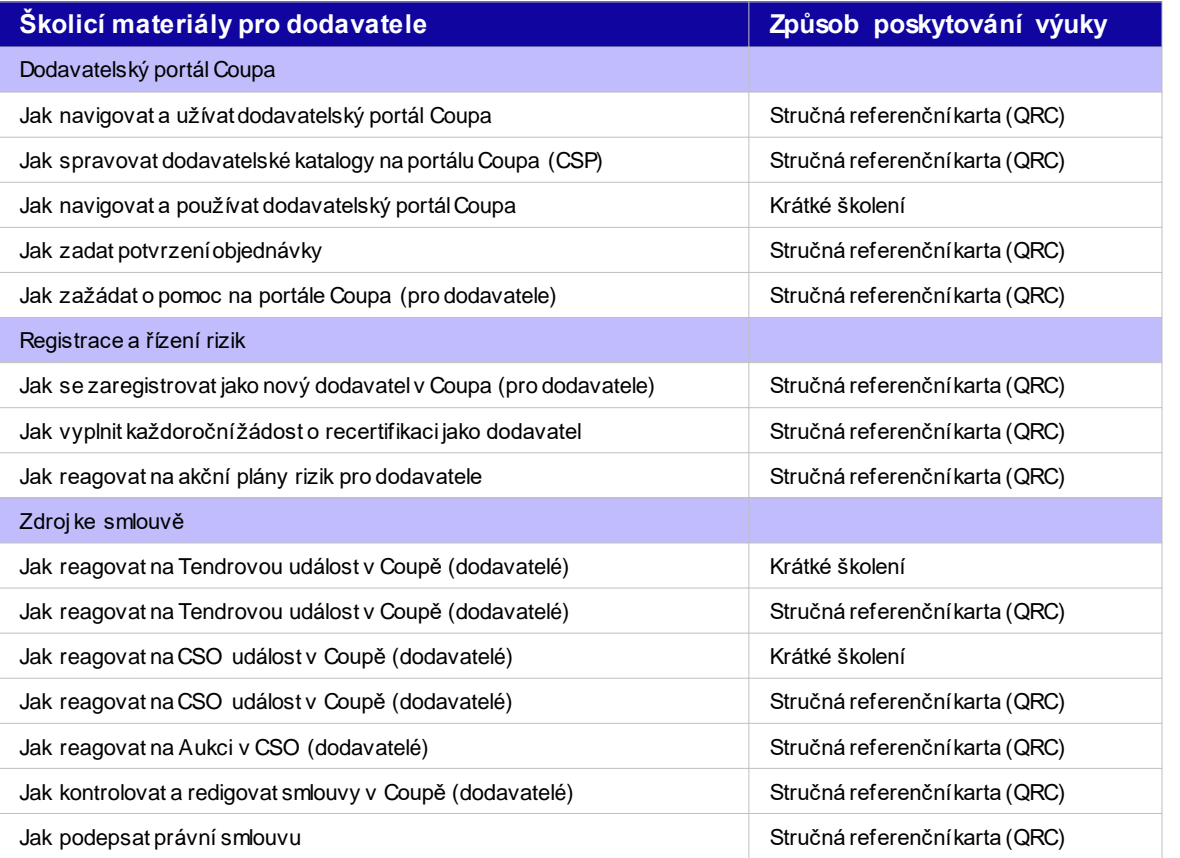

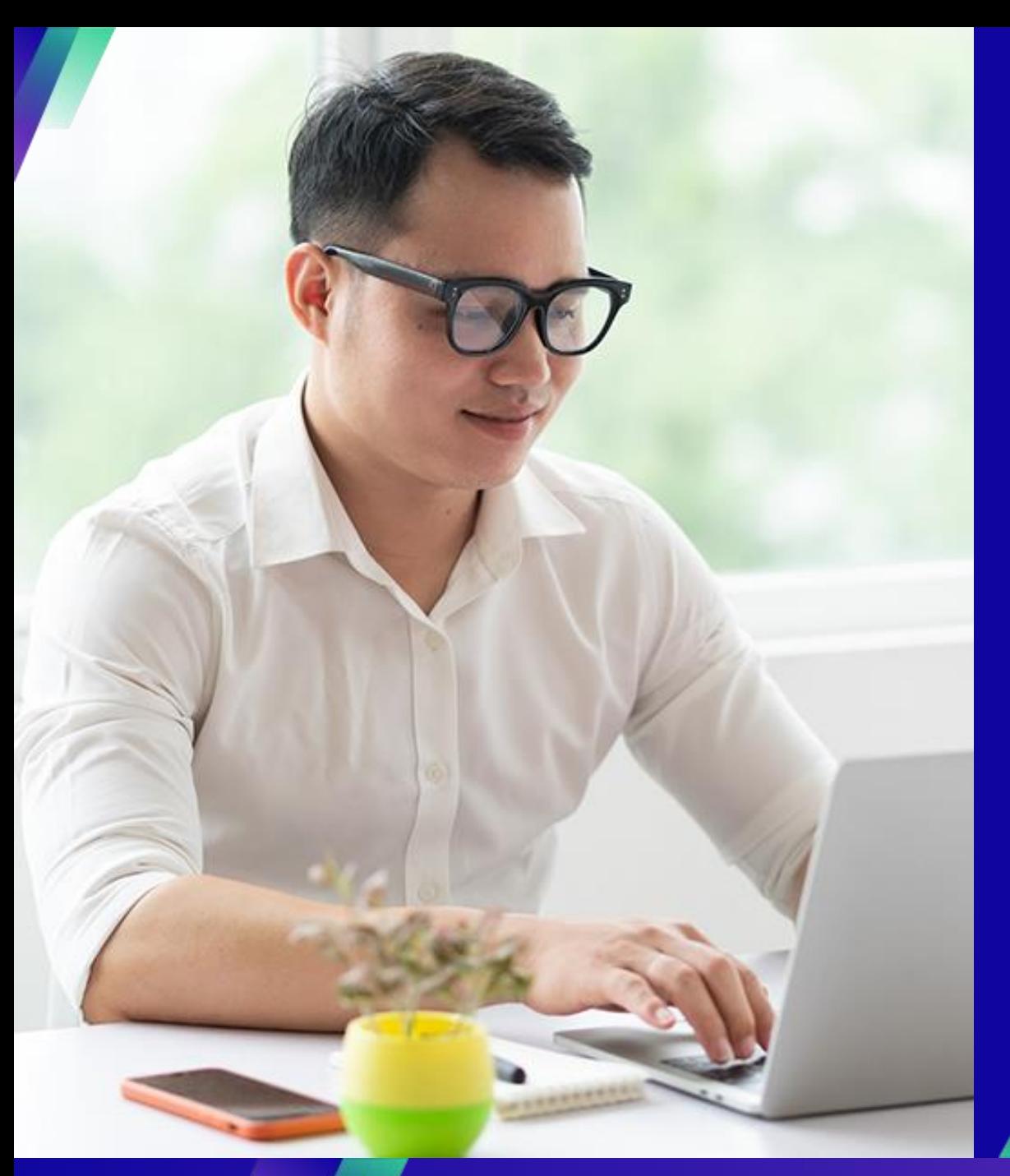

## **Ukázka: Začínáme s CSP**

### **Klíčové úkoly**:

▪ Jak se zaregistrovat do CSP

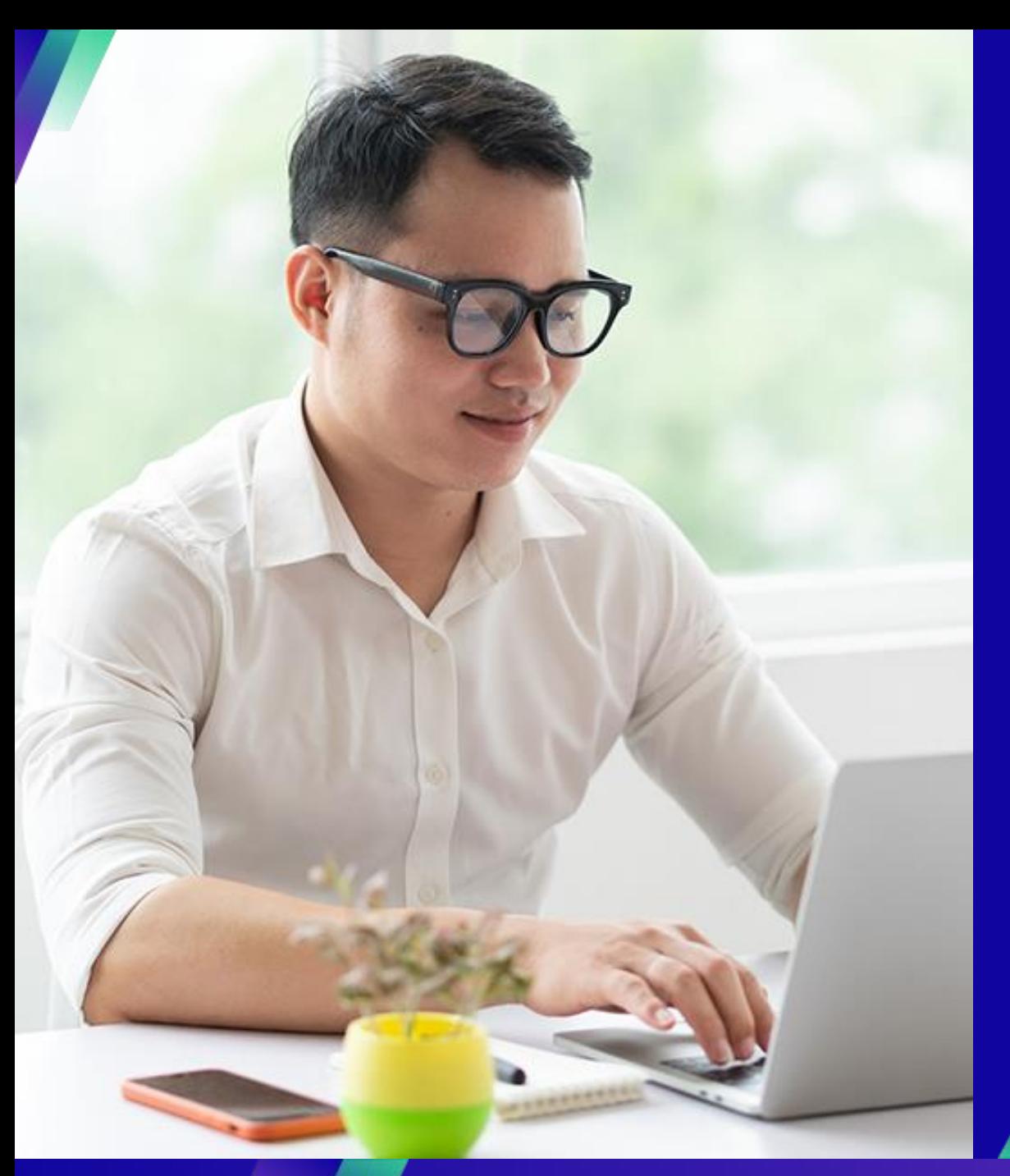

## **Ukázka: Správa účtu v CSP**

### **Klíčové úkoly**:

- Jak pozvat uživatele
- Jak spravovat předvolby oznámení

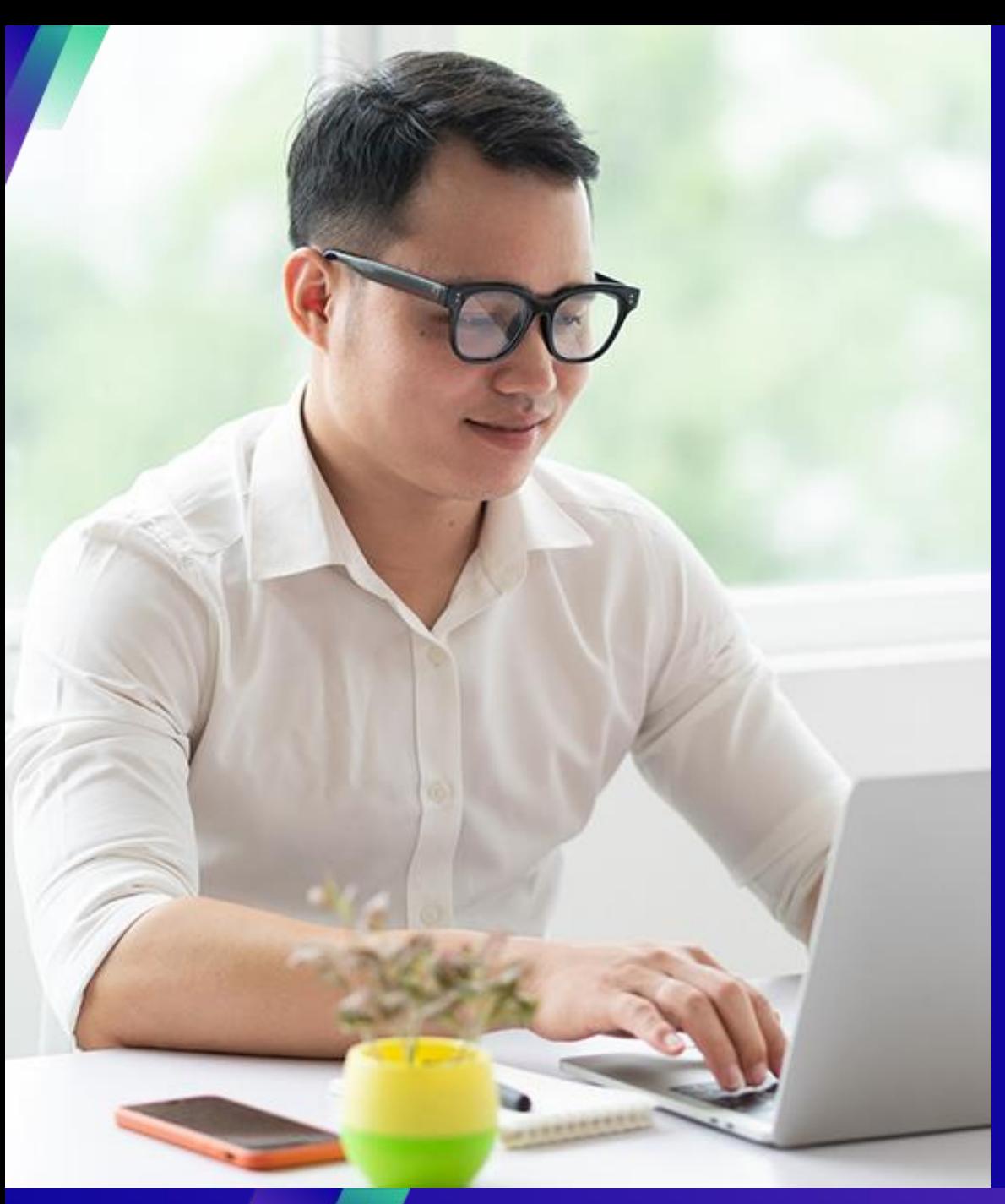

## **Zdroje Informací: Práce v rámci CSP**

#### **Klíčové úkoly**:

- Jak založit právnickou osobu
- Jak spravovat právnickou osobu
- Jak zobrazit a vyhledat nákupní objednávky v CSP
- **■** Jak zobrazit a vyhledat faktury v CSP
- Jak zadat potvrzení nákupních objednávek v CSP
- Jak zažádat o změnu v nákupní objednávce v CSP
- Jak vytvořit faktury v CSP (překlápění nákupní objednávky)
- **■** Jak sledovat faktury v CSP
- **■** Jak vytvořit dobropis v CSP
- Jak zobrazit podrobnosti o potvrzení platby v CSP

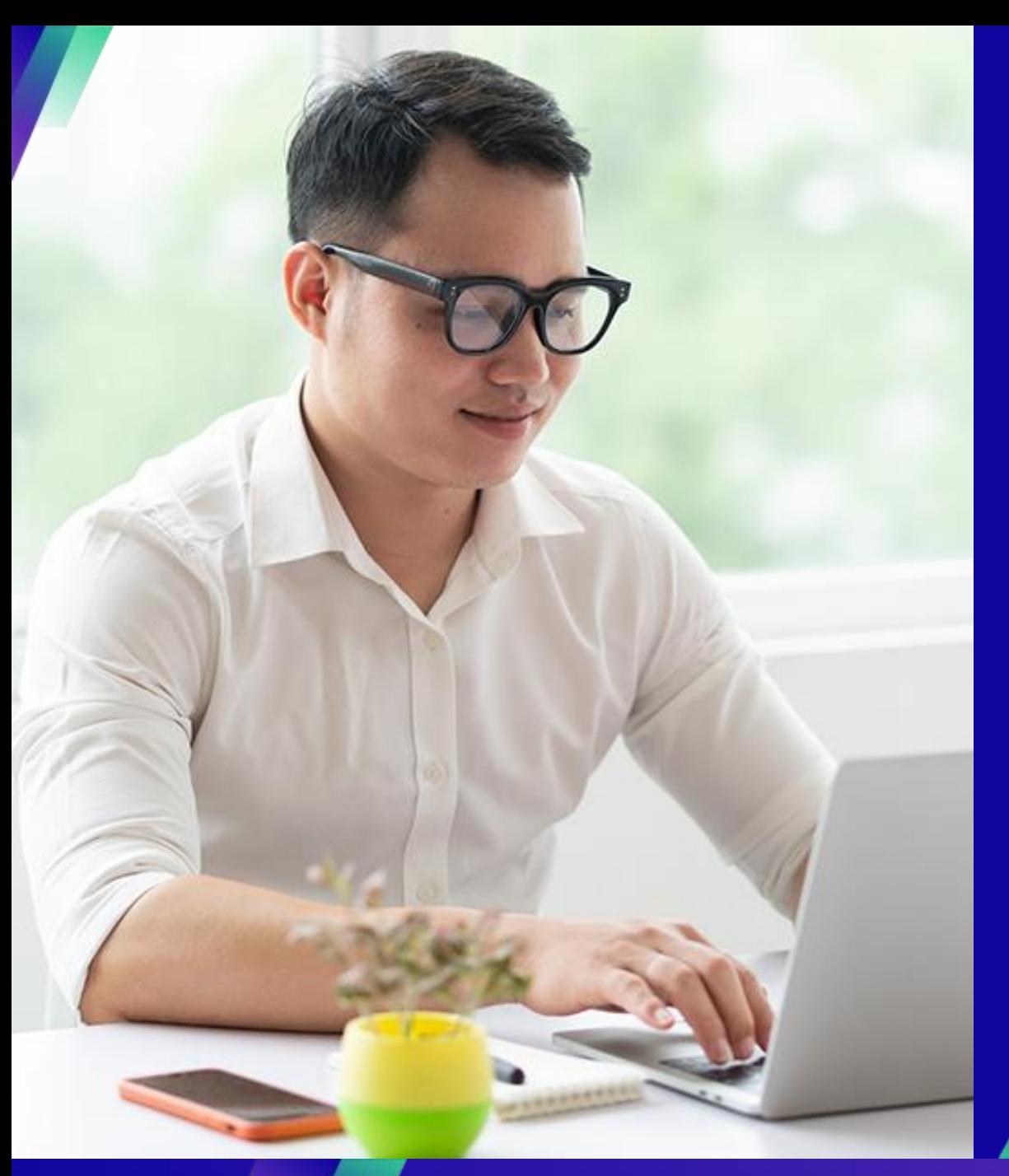

## **Interakce s KC**

### **Klíčové úkoly**:

**EXECUTE:** Zaslání dotazu pro KC

### Otázky týkající se:

- Přístup k aplikaci Coupa nebo k dodavatelskému portálu Coupa (CSP)
- Vytvoření nákupní žádanky nebo nákupní objednávky
- Schvalování v aplikaci Coupa
- Vytváření nebo kontrola sourcingových událostí
- Tvorba nebo revize smluv

**Country** 

Germany Switzerland, Austria

Benelux (Netherlands, Belgium, Denmark,

Sweden)

**United Kingdom** 

Spain, Portugal, Canary Islands

Czech Republic, Poland, Slovenia, Hungary,

Slovakia, Lithuania, Croatia

Italy

France **South Africa** 

Nigeria, Kenya Bahrain, Saudi Arabia, United Arab Emirates

Ukraine

### Otázky týkající se:

- Zadání faktury prostřednictvím dodavatelského portálu Coupa (CSP)
- Termíny plateb
- Schvalování faktur

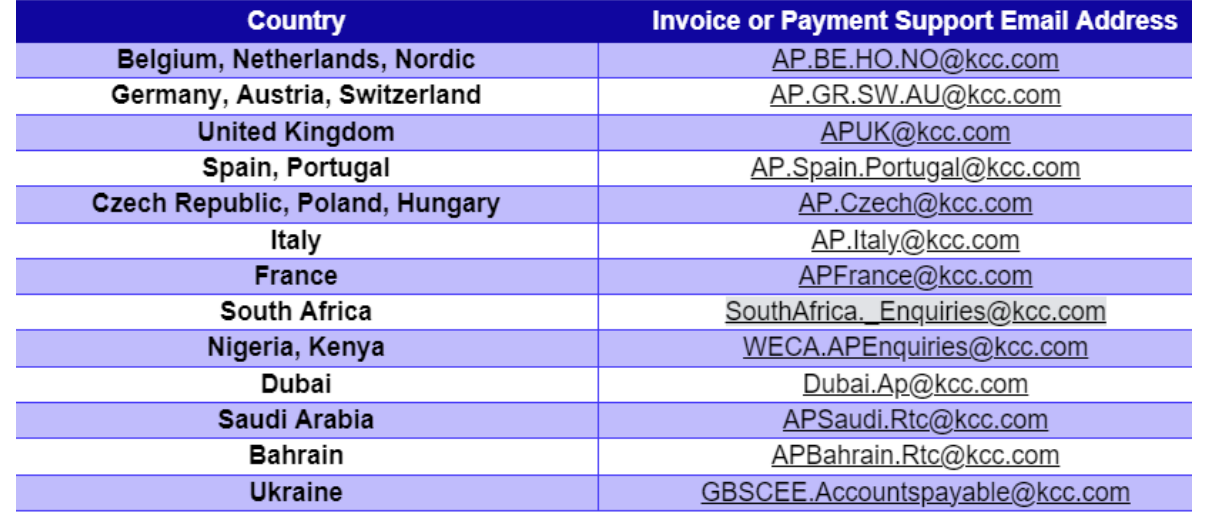

#### Otázky týkající se Registrace dodavatele nebo Náležité pozornosti:

**Buying Support Email Address** DE.IndirectsBuyingSupport@kcc.com

CH.IndirectsBuyingSupport@kcc.com

BE.IndirectsBuyingSupport@kcc.com

UKOffices.IndirectsBuyingSupport@kcc.com,

UKMills.IndirectsBuyingSupport@kcc.com

IB.IndirectsBuyingSupport@kcc.com

CE.IndirectsBuyingSupport@kcc.com

IT.IndirectsBuyingSupport@kcc.com

FR.IndirectsBuyingSupport@kcc.com

SA.IndirectsBuyingSupport@kcc.com WECA.IndirectsBuyingSupport@kcc.com

GCC.IndirectsBuyingSupport@kcc.com EE.IndirectsBuyingSupport@kcc.com

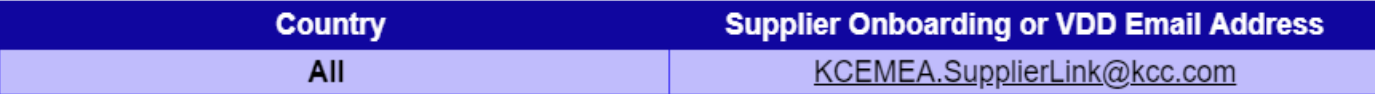

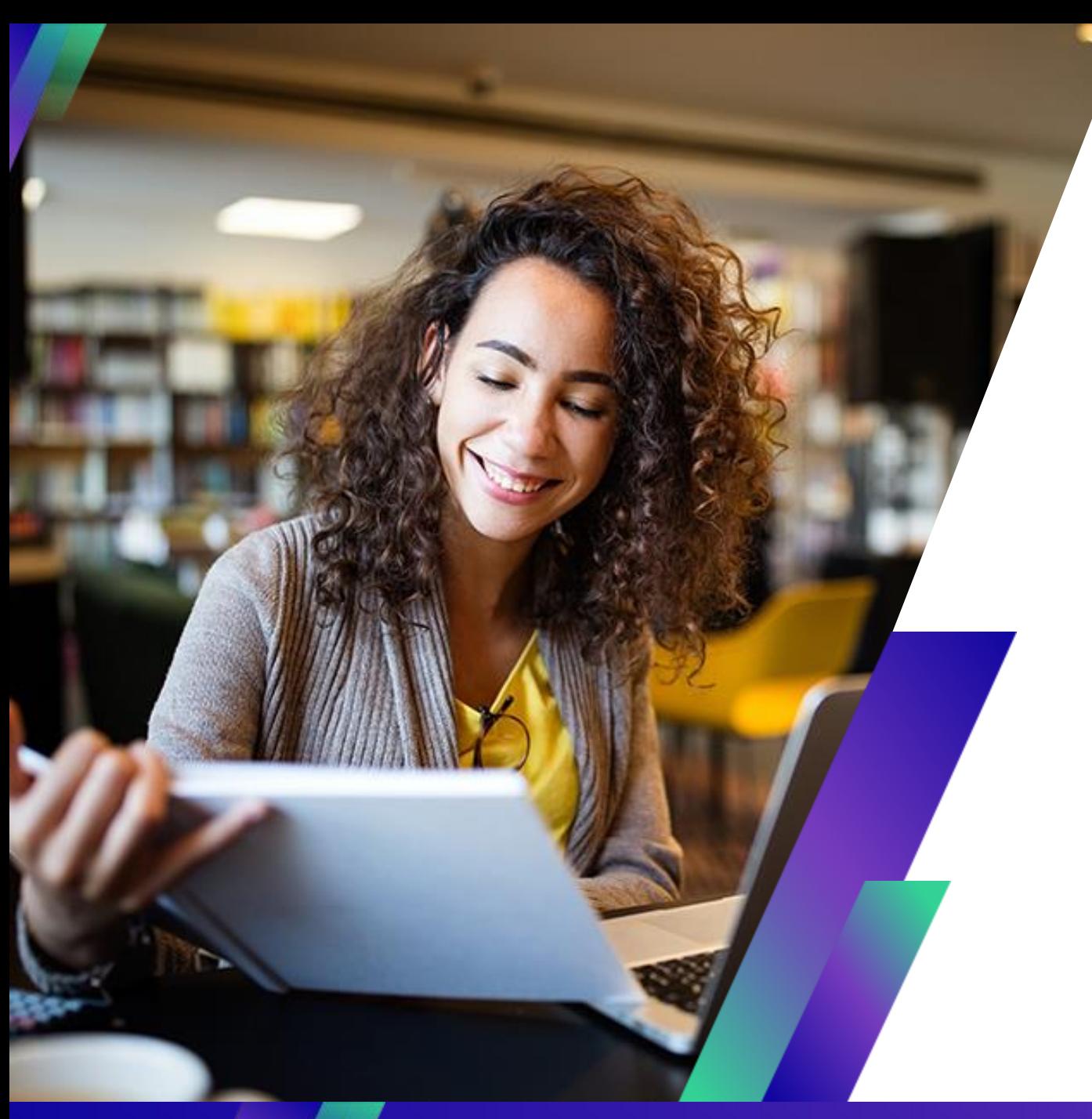

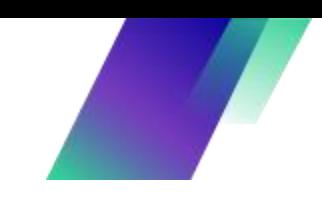

## **Závěr**

## Připomínka: Navštivte SupplierLINK pro školicí materiály k aplikaci Coupa

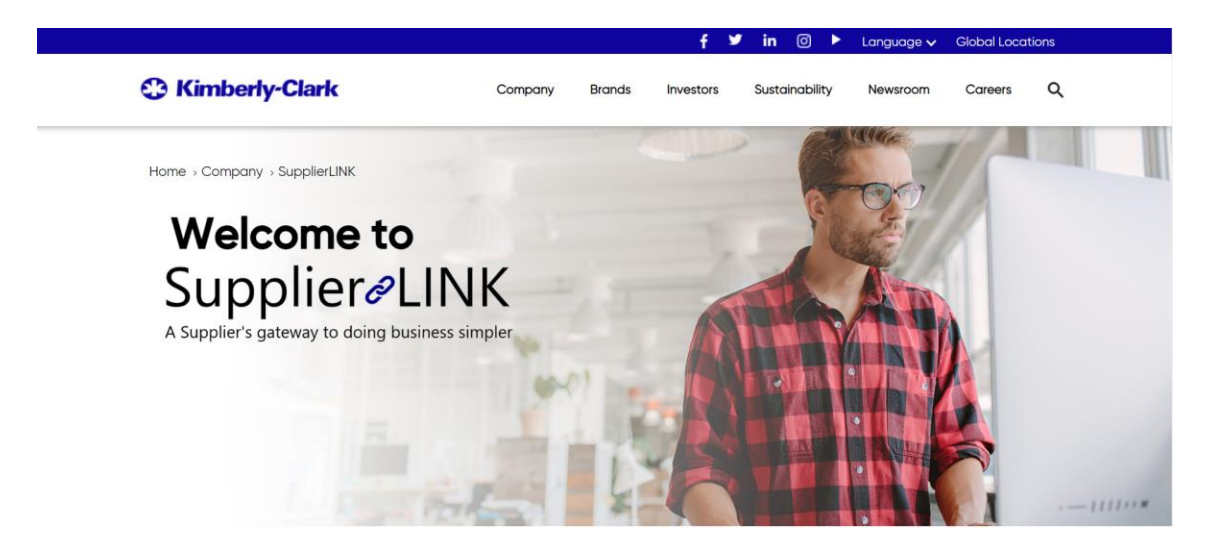

https://www.kimberly-clark.com/en-us/company/supplier-link

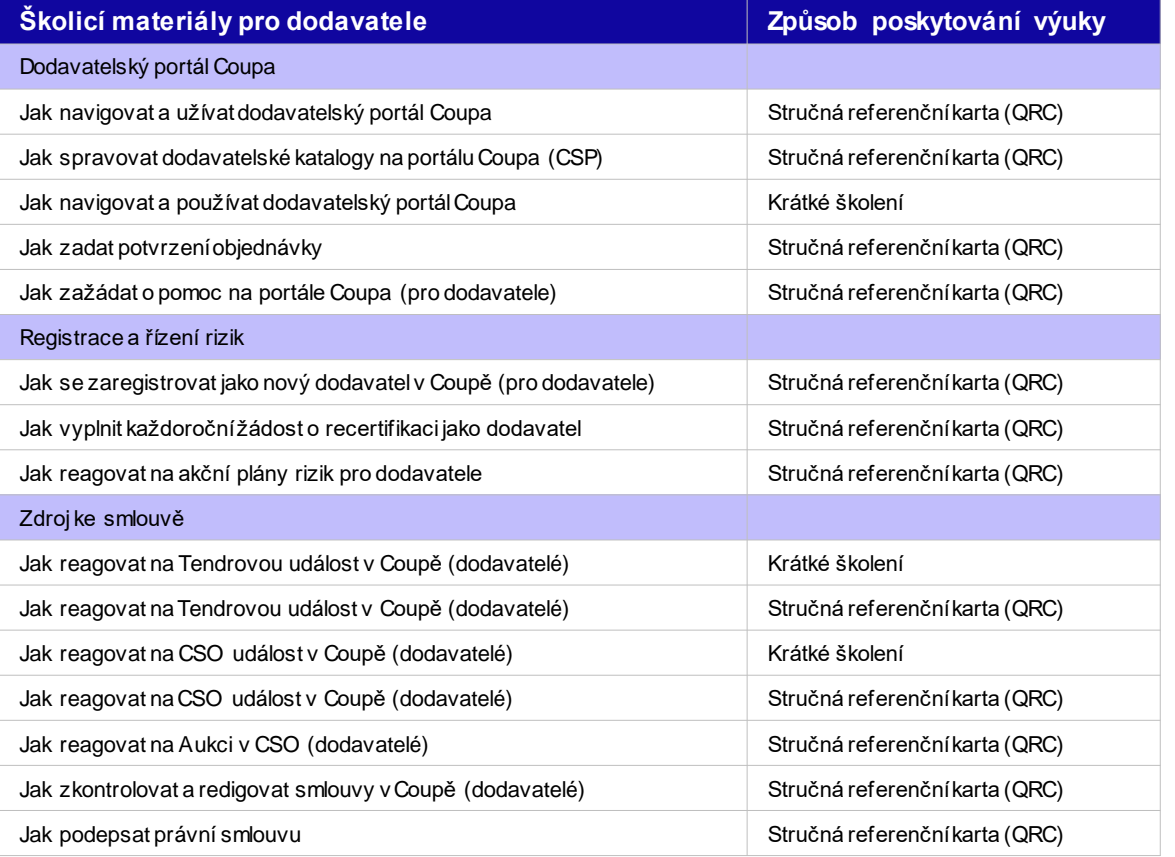

## **Na koho se obrátit s dotazy**

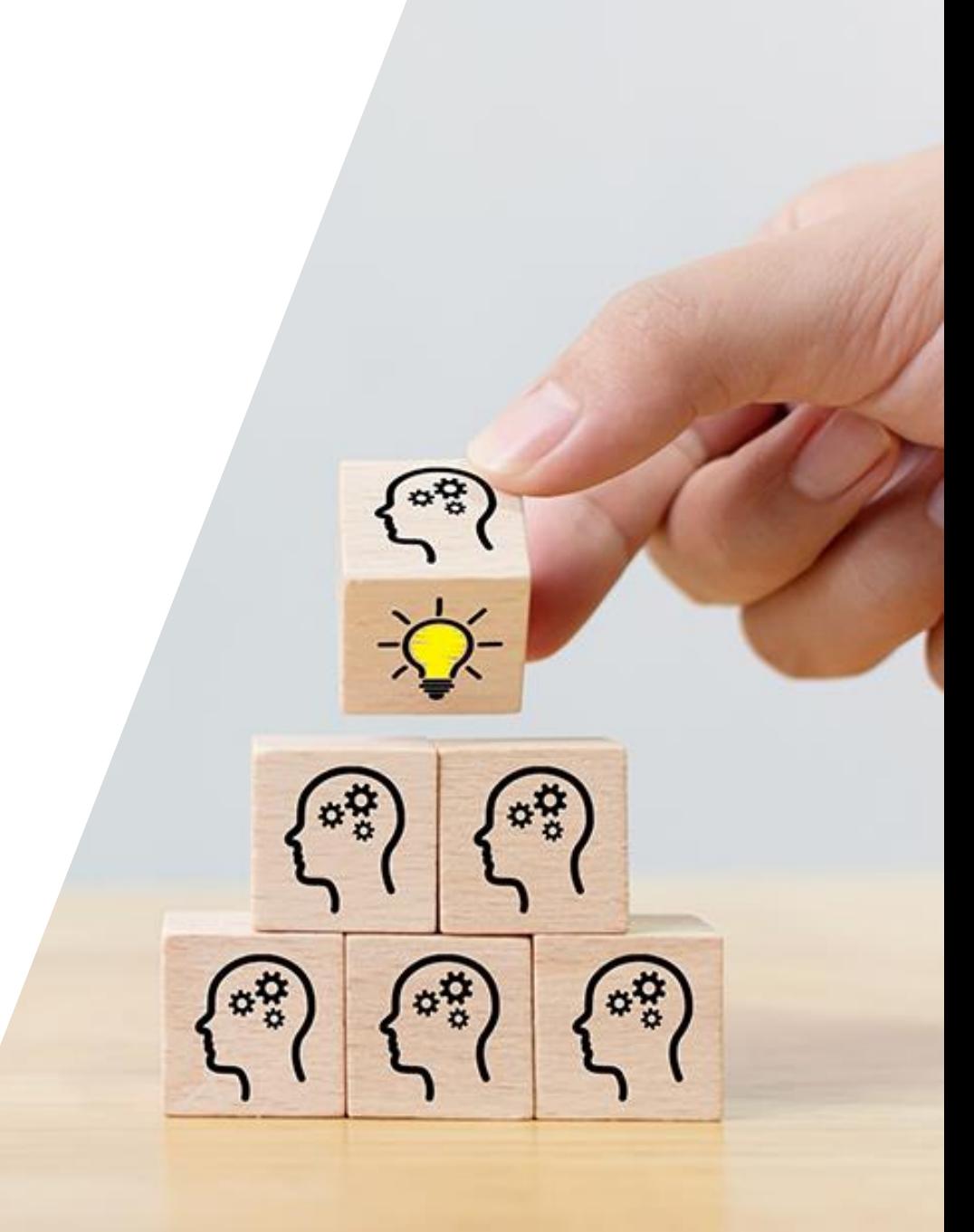

![](_page_16_Picture_0.jpeg)

# **Thank you! Děkujeme!**